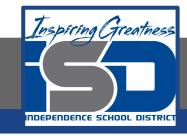

### High School FACS 1/2

# High School/Interior Design Design you room lesson 2/2

May 22, 2020

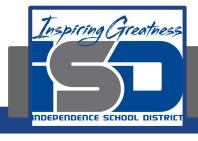

### Grade/Course

Lesson: [May 22, 2020]

**Objective/Learning Target:** 

- <u>11.3</u> Apply residential and commercial interior design knowledge, skills and processes to meet specific design needs.
  - 11.3.1 Analyze product information, including but limited to floor coverings, wall coverings, textiles, window treatments, furniture, lighting fixtures, kitchen and bath fixtures and equipment.

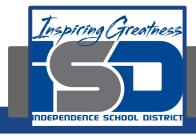

When the semester ends the goal we have is being able to layout a room using all the things you learned about color, principles and elements of design.

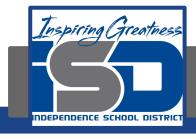

## Make you layout yours making you style shine!

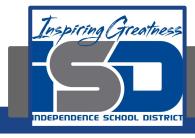

1. Add your furniture... The big idea is to re-create your preferred furniture layout from your "option 1 & option 2". While you are clicking and dragging, you may decide to change things up and that is ok.

- a. Still under the <u>Symbols</u> tab, select your furniture pieces.
  - o You can click the tab "Furniture"
    - § You can explore the tabs below to find things...
      - o "tables"
      - o "entertainment" (televisions)

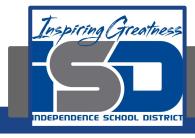

#### Add your name and name of project at the bottom

b. With the text button (Iabc) add your name and the name of your project on the bottom.

\*\*\*SAVE YOUR PLAN PERIODICALLY WHILE YOU WORK AND AT THE END!!!!\*\*\*

THE "SHARE" BUTTON DOES NOT ALWAYS WORK SO PLEASE PRINT IT OUT. IF YOU SAVE IT, YOU CAN LOGIN AND PRINT FROM A COMPUTER THAT IS CONNECTED TO A PRINTER.

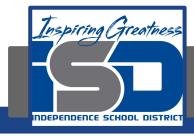

Look at the black and white example:

Link

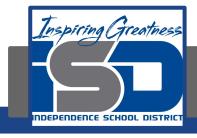

### Reminder:

If you want feedback of your work make sure it is properly labeled and then put into Google Classroom